## [FREEBraindump2go 70-511 Exam Ref Book Download (91-100)

MICROSOFT NEWS: 70-511 Exam Questions has been Updated Today! Get Latest 70-511 VCE and 70-511 PDF Instantly! Welcome to Download the Newest Braindump2go 70-511 VCE&70-511 PDF Dumps:

http://www.braindump2go.com/70-511.html (300 Q&As) The 70-511 Exam Practice Questions and Answers are ideal for the aspring candiates to grab exceptional grades in Microsoft 70-511 Exam! The 70-511 Questions and Answers are developed using the latest updated course content and all the answers are verified to ensure phenoment preparation for the actual 70-511 Exam! Exam Code: 70-511Exam Name: TS: Windows Applications Development with Microsoft .NET Framework 4Certification Provider: MicrosoftCorresponding Certifications: MCPD, MCPD: Windows Developer 4, MCTS, MCTS: Microsoft .NET Framework 4, Windows Applications70-511 Dumps PDF,70-511 PDF,70-511 VCE,70-511 eBook,70-511 Study Guide,70-511 Certification,70-511 Exam Questions,70-511 Book,70-511 Dump,70-511 eBook PDF,70-511 Exam Preparation,70-511 Dumps Free,70-511 Braindumps,70-511 Practice Tests,70-511 Practice Exam,70-511 Practice Test Free,70-511 TS: Windows Applications

Development with Microsoft .NET Framework 4
TS: Windows Applications Development with Microsoft .NET

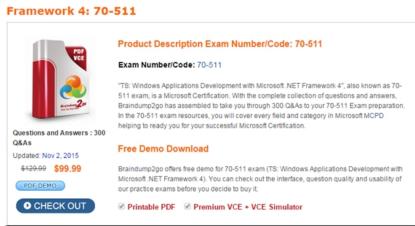

QUESTION 91You are developing a Windows Presentation Foundation (WPF) application. The movement of a control within the application is animated. You need to ensure that the animated control is continually animated in one direction. What should you specify for the easing function of the animations? A. ElasticEaseB. SineEaseC. BackEaseD. BounceEase Answer: B QUESTION 92You are developing a Windows Presentation Foundation (WPF) application. The application uses a DockPanel control with its HorizontalAlignment property set to Left to divide the main window into three distinct columns. Each column is a panel that is responsible for the layout of its own controls. You need to reverse the order of the columns. What should you do? A. Set the HorizontalAlignment property to Right on the DockPanel.B. set the DockPanel.Dock property to Right on each of the panels.C. set the LayoutTransform property to Identity on the DockPanel.D. Set the FlowDirection property to RightToLeft on each of the panels. Answer: D QUESTION 93You are developing a Windows Presentation Foundation (WPF) application page. The page uses extensive graphics controls and animation that require absolute positioning. You need to select a control to use as a container. Which control should you select? A. StackPanelB. CanvasC. DockPanelD. Grid Answer: B QUESTION 94You are developing a Windows Presentation Foundation (WPF) application. You pull employee information from an XML file in EmployeeData.xml. The XML file is as follows. You need to display all the employee information from the XML file in EmployeeList. Which markup segment should you use?

Camployees>

<amployee Name="Bob" DateOfBirth="1990"
 Level="Accountant" Department="Accounting"/>
<amployee Name="Amy" DateOfBirth="1987"
 Level="Accountant" Department="Accounting" />
<amployee Name="Dan" DateOfBirth="1978"
 Level="Manager" Department="Accounting" />
<amployee Name="Joanna" DateOfBirth="1970"
 Level="Controller" Departme, "Accounting" />
<amployee Name="Joanna" DateOfBirth="1970"
 Level="Controller" Departme, "Accounting" />
<amployee Name="Level" Departme, "Accounting" />
<amployee Name="Employee Name" Name="Employee Name="StaticResource FeedData" Name="Employee Name="StaticResource FeedData" Name="StaticResource FeedData" Name="StaticResource FeedData" Name="StaticResource FeedDat

<Window. Resources><XmlDataProvider x:Key=FeedData" Source="EnployeeData.xml" XPath="/Employees" /> </Window.Resources>B. <ListBox.Resources><XmlDataProvider x:Key="FeedData" Source="EmployeeData.xml"</p> XPath="/Employees/Employee"/> </ListBox.Resources>C. <Window. Resources><XmlDataProvider x:Key="FeedDoca" Source="EmployeeData.xml" XPath="/Employees/Employee"/></Window.Resources>D. <XmlDataProvider x:Key="FeedData" Source="EmployeeData.xml" XPath="/Employees" /> </ListBox.Resources> Answer: A OUESTION 95You are developing a Windows Presentation Foundation (WPF) application. You add several TextBox controls within a StackPanel control. You next add several Image controls within a second StackPanel control. During testing, you discover that some of the textboxes do not appear in the proper layout. You need to quickly search for the textboxes and view their properties to identify which ones are incorrect. What should you do? A. Open the QuickWatch window and select the Text Visualizer.B. Open the Watch window and select the XML Visualizer.C. Open the Autos window and select the HTML Visualizer.D. Open the Locals window and select the WPF Tree Visualizer. Answer: D QUESTION 96You are developing a Windows Presentation Foundation (WPF) application. An element binding consistently throws errors because the data retrieval is slow. You need to ensure that the PresentationTraceSource binding is configured to debug the source of these errors. Which two actions should you perform? (Each correct answer presents part of the solution. Choose two). A. Add the following markup segment to the window definition. xmlns:diagnostics="clr-namespace:System.Diagnostics;assembly=WindowsBase"B. Add the following markup segment to the window definition.xmlns: diagnostics="clr-namespace:Microsoft.Build.Debugging;assembly = Microsoft.Build"C. Add the following markup segment to the problem element."diagnostics: PresentationTraceSources . TraceLevel=High"D. Add the following markup segment to the problem element, "diagnostics: Console Trace Listener" Answer: AC QUESTION 97You are deploying a ClickOnce application manually in a test environment. You need to ensure that the deployment is signed with a self-signed test X.509 certificate. Which tool should you use to create the certificate? A. mage.exeB. cert2spc.exeC. makecert.exeD. Ic.exe Answer: C QUESTION 98You are developing a Windows Presentation Foundation (WPF) application. You are planning the deployment strategy for the application. You need to write specific information to the registry during deployment for each user. Which deployment strategy should you use? A. XBAPB. ClickOnceC. xcopyD. Answer: D QUESTION 99You develop a Windows Presentation Foundation (WPF) application. You will use ClickOnce to publish it to a Web server. You add a Button control to the Windows Form with the following code segment. (Line numbers are included for reference only.) You need to ensure that the update performs as designed. Which two actions should you perform? (Each correct answer presents part of the solution. Choose two.) 01 UpdateCheckInfo info = null; if (ApplicationDeployment.IsNetworkDeployed)

A. Insert the following code at line 09.updateCode.Update();B. Insert the following code at line 06.info = updateCode.CheckForDetailedUpdate();C. Insert the following code at line 09.updateCode.UpdateAsyncCancel();D. Insert the following code at line 06.updateCode.DownloadFileGroup(null); Answer: AB QUESTION 100You are developing a Windows Presentation Foundation (WPF) application. A window is defined in the following markup segment. You need to add a Windows Forms Button control to the window programmatically. Which code segment should you use? <a href="Window" x:Class="WpfApplication2.MainWindow" representations" with the window programmatically. Which code segment should you use? <a href="Window" x:Class="WpfApplication2.MainWindow" representations" representations with the window programmatically. Which code segment should you use? <a href="Window" x:Class="WpfApplication2.MainWindow" representations representations representation representation r Solid XINAME "GLIGITY TO THE PROPERTY OF THE

ApplicationDeployment updateCode =

Application.Restart();

ApplicationDeployment.CurrentDeployment; Braindumpigo.com

MessageBox. Show ("Update complete. Restart.");

</Window>

04

05

07 08 09

10

12 13

WindowsFormsHost host = new WindowsFormsHost();System.Windows.Forms.Button wfButton = new System.Windows.Forms.Button(); wfButton.Text = "Button";host.Child = wfButton;grid1.Children.Add(host);B. WindowsFormsHost host = new WindowsFormsHost();Systm.Windows.Controls.Button wfButton = new System.Windows.Controls.Button(); wfButton.Content = "Button";grid1.Children.Add(wfButton);C. System.Windows.Controls.Button wfButton = new System.Windows.Controls.Button (); wfButton.Content = "Button"; gridl.Children.Add(wfButton);D. WindowsFormsHost host = new WindowsFormsHost();System.Windows.Forms.Button wfButton = new System.Windows.Forms.Button(); wfButton.Text = "Button";host.FindName("Button");grid1.Children.Add(host); Answer: A Braindump2go Regular Updates of Microsoft 70-511 Preparation Materials Exam Dumps, with Accurate Answers, Keeps the Members One Step Ahead in the Real 70-511 Exam. Field Experts with more than 10 Years Experience in Certification

Field work with us. TS: Windows Applications Development with Microsoft .NET

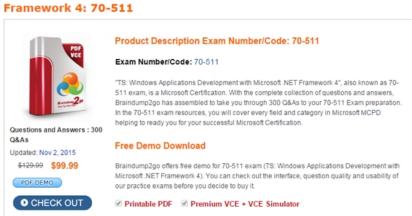

FREE DOWNLOAD: NEW UPDATED 70-511 PDF Dumps & 70-511 VCE Dumps from Braindump2go: http://www.braindump2go.com/70-511.html (300 Q&A)